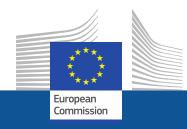

# AGM

Meetings preparation and organisation system

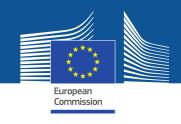

#### What is AGM?

- AGM = Advanced Gateway to EU Meetings
- AGM is a new online system for preparing and organising meetings by the European Institutions
- AGM offers an electronic workflow for the invitation and reimbursement processes

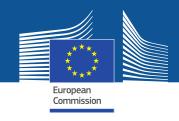

## **AGM** allows experts to:

- Receive meeting invitations
- Confirm their attendance
- Enter their bank account details
- Create and send their expenses claim for reimbursement electronically

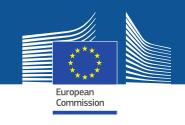

## Advantages of the new system

- Avoids interruptions during the meetings for the administrative burden
- Makes the process paperless and accessible 24/7
- Speeds up the reimbursement
- Notifies by e-mail when users have to do important actions
- Provides a single entry point for all your meetings

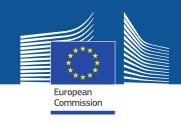

### **AGM** introduction

- Deployment in DG AGRI:
  - for Committees and Expert Groups as of mid-January 2018
  - For CDGs as of mid-March 2018
- Presentation on AGM at forthcoming meetings
- By end of 2018 all AGRI Committees and Expert Groups (which includes Rural Network Governance structures) meetings will be handled in AGM
- Note
  - to Permanent Representations and
  - to Secretaries General of the NGOs, Chairs and Vice-Chairs of CDGs
  - Update to be requested, and LAGs/Research institutes/Advisory services to be contacted shortly

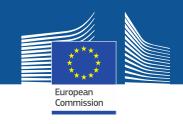

## **AGM – Glossary - Correspondent**

- External user in charge of providing the list of participants to the meeting organiser (=meeting assistant in DG AGRI in charge of the meeting)
- The role of the nominated correspondent is:
  - to serve as the contact point to complete the participants list for the member organisation in AGM
  - to provide this list to the meeting organiser

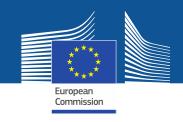

## **AGM – Glossary - Correspondent**

 Can be a person attending a meeting / an administrative assistant not attending meetings / a functional mailbox / a Head of Department who will forward the message to his/her assistant, etc.

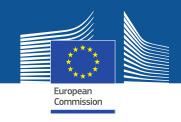

## **AGM – Glossary - Participant**

 Each person who appears in the list of a delegation meaning that he/she is expected to attend the meeting

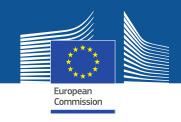

#### How to use AGM?

- Before the meeting correspondents
- Correspondents receive an email from AGM for the upcoming meeting
- Click the link inside the email to access AGM and the meeting information
- The first time you should create an EU-LOGIN (ECAS) account (the user identification system in the Commission)
- Correspondents will be requested to prepare the list of participants and send it to meeting organiser

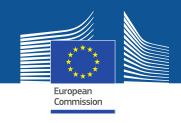

#### How to use AGM?

#### > Before the meeting - participants

- Participants will be notified that their name has been put forward to attend a meeting and need to accept or decline the invitation
- They will receive a second notification when their participation details are validated by the meeting organiser
- As a reimbursable participant, acceptance of the invitation constitutes a commitment on your part to use AGM
- Participants entitled for reimbursement will be informed to enter their bank account details and can start encoding their expenses claim

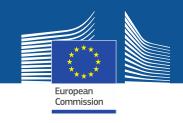

#### How to use AGM?

- > After the meeting participants
- After the organiser validates the bank account and confirms the attendance to the meeting, participants can submit their reimbursement request online including:
  - Travel details
  - Travel expenses
  - Add supporting documents (justification expenses/tickets/bills etc...)

#### Deadline of 30 days is to be respected!

 A notification is sent to participants when the transfer for payment is sent.

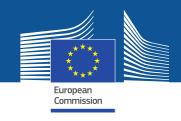

## **Summary of main changes**

- Invitation and agenda will be sent through AGM
  - ⇒ no more sending invitations via emails (working documents will be sent also via AGM or via email)
- Registration solely via AGM
  - ⇒ no more on-line registration via https://ec.europa.eu/eusurvey
  - ⇒ personal data for access to Commission premises must be entered in AGM

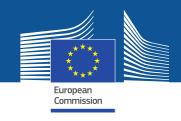

## **Summary of main changes**

- Reimbursement request shall be submitted through AGM
  - ⇒ no need to bring reimbursement papers/tickets/invoices to meetings
  - ⇒ not possible to claim reimbursement after the deadline of 30 days – AGM closes automatically
  - ⇒ payments will be processed much quicker

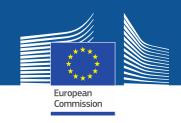

#### Links

> The AGM Portal

http://ec.europa.eu/tools/agm/

- > Assistance?
- Introduction to AGM Video (recommended)
  <a href="http://ec.europa.eu/tools/agm/en/support/general/introduction-agm/en/support/general/introduction-a
- FAQ, Manual, this presentation
  <a href="http://ec.europa.eu/tools/agm/en/support/general/fo">http://ec.europa.eu/tools/agm/en/support/general/fo</a>
- Help on EU-LOGIN (ECAS) account creation
  <a href="http://ec.europa.eu/tools/agm/en/support/Registering">http://ec.europa.eu/tools/agm/en/support/Registering</a> in AGM/fo
- Dedicated support team to help on technical issues
   http://ec.europa.eu/tools/agm/en/support/contact us

  EC-AGM-SUPPORT@ec.europa.eu